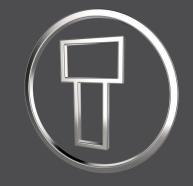

# SMARTElectrode 12.0.6.0

What's New

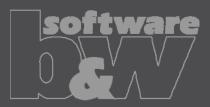

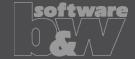

What

Allow surface models as workpieces

https://redmine.buw-soft.de/issues/11584

Why

 Workpieces are sometimes only available as surface models and can't be repaired via Import Data Doctor (IDD)

How

- Use method "original models" to create assembly from surface models
- SMARTElectrode offers support for:
  - Workpiece: outline calculation of workpieces
  - Operation: offset calculation in operation definition
  - Design: cutout creates a solid and a solidify feature if referenced workpiece is a surface model. Solidify may fail if quilt includes gaps.
  - Analysis: touching surface analysis for effective contact area
- NOTE computation of interference is unavailable for surface models. A warning will be displayed in Check UI Interference

⚠ Workpiece TUTORIAL3\_OFFEN is surface model. No calculation possible! ⚠ Workpiece TUTORIAL3\_OFFEN is surface model. No calculation possible!

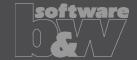

What

- Introduced layer definition in my\_drawing\_format.cfg to control display status
- https://redmine.buw-soft.de/issues/10575

Why

It's a tedious task to set correct layer display on electrode drawings

- Add section enclosed with .BEGIN\_LAYERS and .END\_LAYERS to my\_drawing\_format.cfg
- Define drawing template name, view, layer and display status in a tab separated table
- Drawing name from configuration\templates: asm\_bom, asm\_wp, asm\_operation, asm\_edm, edm\_default
- View to assign layer setting to. Use VIEW name to set display of layer in a specific view. Use TOP\_MODEL to set display of layer on drawing sheet.
- Layer name whose display status is to be set
- Display status: Set YES to show layer; Set NO to hide layer

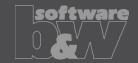

What

- Electrode base can now also be added on a user-defined coordinate system
- https://redmine.buw-soft.de/issues/8704

Why

- To lock the position of the base on an axis
- To prepare a geometry pattern of the contour

- Define coordinate system in electrode
- Select coordinate system and open Base UI
  - Base will be added to coordinate system
  - Position of coordinate system is taken into account to calculate required blank size
- Base is locked to coordinate system. Delete base to use different option.

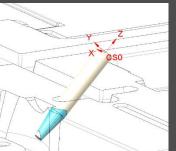

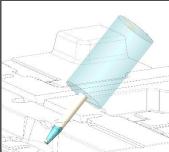

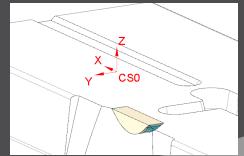

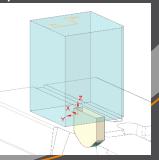

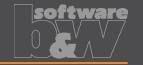

What

- Copy electrodes from existing electrodes or prepared templates
- https://redmine.buw-soft.de/issues/11700

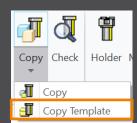

Why

- Allow reuse of...
  - incomplete electrode models to be completed inside assembly (for gate electrodes)
  - complete electrode models created without SMARTElectrode (for electrodes from stock)
  - complete electrode created with SMARTElectrode (for electrodes from different assembly)

- Csys defined in option SE\_EDM\_ORGIN\_NAME is mandatory
- "configuration\electrode\templates" is used as default path to select templates
- Associated data (drawing, manufacturing) will be copied to new name also
- Controls in Base UI will be disabled if template is detected

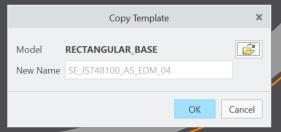

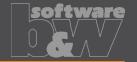

What

Electrode design mode:
 Maintain definition of surface collections when creating copy-geoms

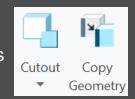

Why

• <a href="https://redmine.buw-soft.de/issues/11765">https://redmine.buw-soft.de/issues/11765</a>

So far, a new copy-geom was created for each surface set on >Get Data >Cutout and >Get Data >Copy Geometry

- Surface sets in selection buffer are now automatically sorted by reference model
- All surface sets from same reference model will be added to same copygeom feature

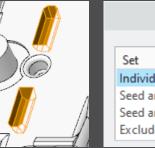

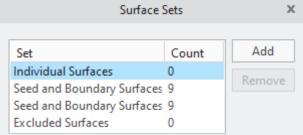

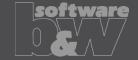

What

 Base UI - keep predefined holder offset if different holder is selected on details page

Why

https://redmine.buw-soft.de/issues/10943

Adapts behavior of Base UI to Holder UI. Offset / rotation will be retained if a
different holder is selected

How

Selection of new blank type or size updates holder and position

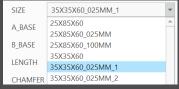

Current position will be retained if a new model is selected on details page

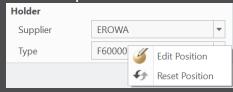

A new popup menu allows edit and reset of holder position

# Interface to Ingersoll MultiProg

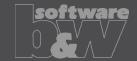

What

- Suppress output of generator types to ING file
- https://redmine.buw-soft.de/issues/10943

Why

- Set undersize values are mapped on generator types in output
- Some customers prefer output without generator types

|      | Undersize |   | Quantity |   |
|------|-----------|---|----------|---|
| ▼    | 0.5       | • | 2        | * |
| ▼▼   | 0.4       | • | 1        | * |
| ***  | 0.30      | • | 1        | * |
| **** | 0.20      | • | 1        | * |

- Add option WRITE\_GENTYPEL NO to export.cfg to suppress output WRITE\_GENTYPEL NO
- File is located in configuration\processor\INGERSOLL\pp\export.cfg
- Generator types based on undersize values
  - RO: roughing
  - PF: prefinish
  - FI: finish
  - FF: fine finish

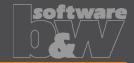

What

 Calculate <SafetyDistance> based on electrode contour height and position of MEASZPOINT

https://redmine.buw-soft.de/issues/11881

Why

SafetyDistance> uses a fixed value from export.cfg currently

A calculation based on contour height is necessary

How

- Two options in export.cfg control behavior for <SafetyDistance>
  - SafetyDistance ... → fixed to be considered at the CMM.
  - SafetyDistanceOffset ... → offset for safety distance added to measured distance from blank length to MeasZPoint

#### Note

Only use SafetyDistance or SafetyDistanceOffset!

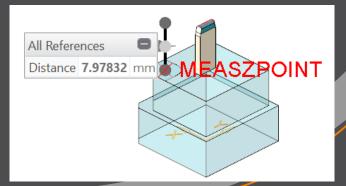

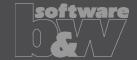

What

- Allow alternative csys for output of measure information
- https://redmine.buw-soft.de/issues/11585

Why

All measuring information like

```
<MeasSizeX>38.0000</measSizeX>
<MeasSizeY>38.0000</measSizeY>
<MeasSizeZ>0.0000</measSizeZ>
<MeasZPointX>-16.5000</measZPointX>
<MeasZPointY>-16.5000</measZPointY>
<MeasZPointZ>0.0000</measZPointZ>
<QMPoint>
...
</QMPoint>
```

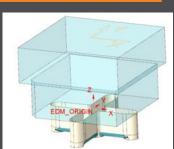

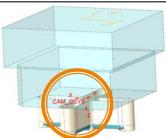

- ... need to be output for csys with correct orientation
- Use setting "SE\_EDM\_BACKUP\_CSYS" in export.cfg to set csys names
- Several alternative csys can separated by ;
- Option names will automatically be replaced by value

```
SE_EDM_BACKUP_CSYS EL_CSYS; CSYS_DEFAULT; ANY_CSYS; SE_EDM_BACKUP_CSYS CAM_CSYS_NAME; EDM_ORIGIN_NAME;
```

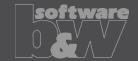

What

Add <MeasureProg> to XML output

https://redmine.buw-soft.de/issues/11659

Why

How

 MeasureProg is the name of the learning/measuring program for the automatic presetting at the CMM

A measure frame needs to be available to output <MeasureProg>

Default values are:

```
<!-- default for rectangular frame: ESVierkant -->
<MeasureProg>ESVierkant </MeasureProg>
<!-- default for round frame: ESMitteKreis -->
<MeasureProg>ESMitteKreis</MeasureProg</pre>
```

- Custom names for <MeasureProg> can be defined in parameters
  - Parameter configuration
     MEASUREPROG PART STRING N N 10 N Y &measureprog
  - Selection list in sel\_list.txt #MEASUREPROG

..

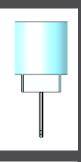

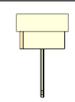

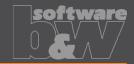

What

Suppress <MeasProgType> and <MeasSize...> if no frame available

• <a href="https://redmine.buw-soft.de/issues/11537">https://redmine.buw-soft.de/issues/11537</a>

https://redmine.buw-soft.de/issues/11587

Why

 <MeasProgType> and <MeasSize...> are only valid if a measuring frame is available in blank

Output is suppressed if frame is not found

```
<MeasProgType></MeasProgType> > empty
<MeasSizeX></MeasSizeX> > skipped
<MeasSizeY></MeasSizeY> > skipped
<MeasSizeZ></MeasSizeZ> > skipped
```

Example electrodes without frames:

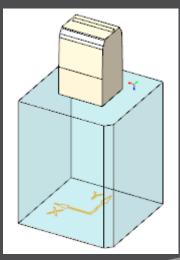

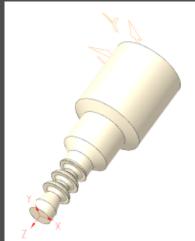

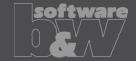

What

- Allow custom name for MeasZPoint in export settings
- https://redmine.buw-soft.de/issues/11586

Why

- MeasZPoint is the datum point where Z-height should be measured
- Datum point may be available in customer templates with different name

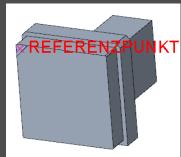

How

- Add option MeasZPoint <name> to export.cfg
- An existing datum point named "MEASZPOINT" will be renamed on export

! name of datum point feature to use for MeasZPoint MeasZPoint MEASZREF

NOTE Datum point needs to be reachable!

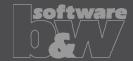

What

Name format options to shorten names in XML output

• https://redmine.buw-soft.de/issues/11855

Why

- Depending on EDM machine setup length of 32 characters may not be available for electrode names in XML
- Creation of shorter names is required
  - Naming options SE\_EDM\_NAME\_FORMAT and SE\_2<sup>ND</sup>\_EDM\_NAME\_FORMAT introduced. Examples:
    - SE\_EDM\_NAME\_FORMAT EDM\_<ID>
    - SE\_2<sup>ND</sup>\_EDM\_NAME\_FORMAT <partname><any known parameter>

#### Fixed Error

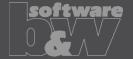

What

- Assignment of combined states to drawing views fails sometimes
- https://redmine.buw-soft.de/issues/10772

Resolution

- Replaced combined states with a list of layer definitions which can be controlled independently from 3d model
- Details here

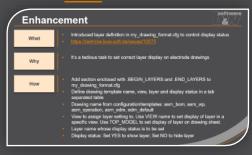

# Fixed Error

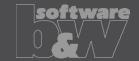

What

- Command "Attach" fails for quilts with multiple contours
- https://redmine.buw-soft.de/issues/11708

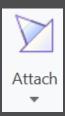

Why

Starting edges of the boundary loops are not found correctly

Resolution

Issue is fixed

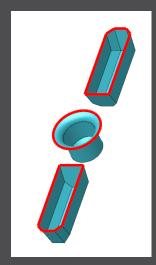

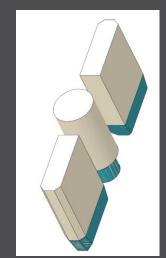

#### Fixed Error

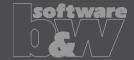

What

- Project UI skip models without solids during project creation
- https://redmine.buw-soft.de/issues/11548

Why

 Regeneration error occurs if copy-geom, inheritance or merge feature is created for a model without solid geometry

Resolution

- Models without solid will be skipped during creation of reference part
- An error message will be displayed

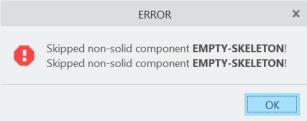

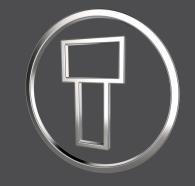

# SMARTElectrode 12.0.5.0

What's New

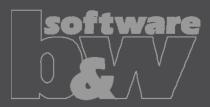

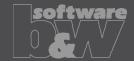

What

- All configuration files are now considered as encoded in UTF-8
- https://redmine.buw-soft.de/issues/10943

Why

Necessary for updated interfaces to EDM

- Please use a tool like Notepad++ to convert if necessary
- Files using ASCII standard characters don't need any special handling

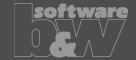

What

- Introduced 'Getting started' document
- https://redmine.buw-soft.de/issues/10749

Why

This document explains briefly how to start working with SMARTElectrode

- Open 'Getting started' from
  - Installation directory
    - Download server: https://dl.buw-soft.de/smartelectrode/guides/getting-started.pd
- Some of the topics covered
  - Configure license / Register and start SE
  - Setting up a configuration / How to use setup wizard
  - Creo options / SMARTElectrode Options
  - Workflow in SMARTElectrode
  - Parameters
  - Base UI
  - Customizing electrode templates
  - Drawing Creation

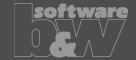

What

- Sort electrodes by parameter value before export
- https://redmine.buw-soft.de/issues/10575

Why

Some customers need to output electrodes in a specific sort order

How

- Two new keywords can be used in any export configuration (export.cfg)
  - SE\_ORDER\_BY
     Define parameter by parameter name (1st column) or parameter default (last column; include &)
  - SE\_SORT\_ORDER
     Defines sort order: ASC, ASCENDING, DESC, DESCENDING
- Sorting works for strings, doubles and integers
- Only sort by part parameters!

```
SE_ORDER_BY &BURNAREA_XY
SE_SORT_ORDER DESCENDING
SE_ORDER_BY BRENNFLAECHE
```

SE SORT ORDER DESCENDING

```
BURNAREA - ID - NAME

361.980 - 11 - JS748100 AS EDM_11

157.062 - 12 - JS748100 AS EDM_12

156.671 - 12 - JS748100 AS EDM_12

28.102 - 10 - JS748100 AS EDM_10

28.102 - 10 - JS748100 AS EDM_10

25.607 - 3 - JS748100 AS EDM_03
```

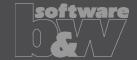

What

- Consider default action (include/exclude) of simplified representation when valid components for export are collected
- https://redmine.buw-soft.de/issues/11020

Why

Allow usage of master representation for example

How

All valid items in simprep are collected automatically by SMARTElectrode

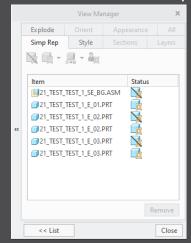

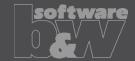

What

- Updated advanced interface for Zimmer&Kreim Alphamoduli
- https://redmine.buw-soft.de/issues/7864

- Processor files include upated list of orbits
- Additional supported XML tags in export
  - MeasDim
  - MeasProgType
  - MeasSizeX
  - MeasSizeY
  - MeasSizeZ
  - MeasZPointX
  - MeasZPointY
  - MeasZPointZ
  - EdgeDistance
  - SafetyDistance
- Please contact us for detailed information and setup!

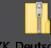

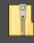

ZK\_English.zip

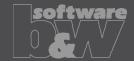

What

- Round contour height to even value in Base UI
- https://redmine.buw-soft.de/issues/5550

Why

How

For users more interested in an even contour height than in a rounded position

- Mandatory settings:
  - INCREMENT POS = 0
  - INCREMENT SIZE > 0
- Height of contour will be rounded to a value, where
  - D1 corresponds at least to value in data file
  - D3 corresponds exactly to value in data file
  - Contour height is rounded to INCREMENT SIZE
- Should be combined with a free value
  - blank length (LENGTH = -1) or
  - base height (D2 = -1)

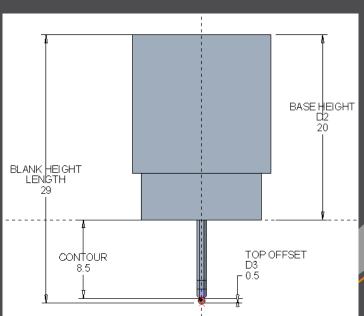

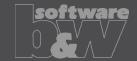

What

- Show warning in Burnsheet UI if blank length is too small
- https://redmine.buw-soft.de/issues/8494

Why

Base is NOT changed by SMARTElectrode after creation

- Position of base is retained
- Size of base is retained

User is in control whether the base must be revised

- Open Base UI to update values interactively
- Suppress base before Base UI is opened
  - → this starts automatic check and adjustment again

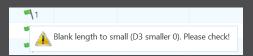

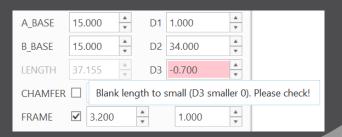

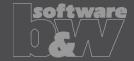

What

- Burnsheet UI / Output UI: electrodes are ordered by feature number per default
- https://redmine.buw-soft.de/issues/10409

Why

A distinctive electrode sequence is necessary for the output occasionally

- Change order of electrodes in modeltree using drag and drop
- The first appearance of an electrode determines the order for the output

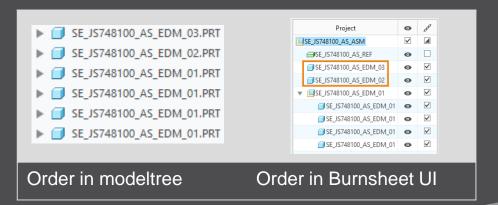

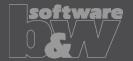

What

- Show notifications for Burnsheet UI node on mouse-over
- https://redmine.buw-soft.de/issues/10421

Why

As a quick information for the user

- Move mouse cursor over node if notifications available
- Click on notification to open detailed description in separate window and filter display

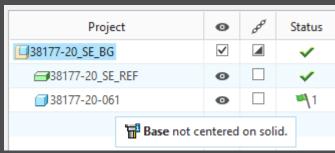

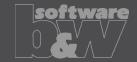

What

- Use blank dimensions A\_BASE and B\_BASE for coverage check
- https://redmine.buw-soft.de/issues/10622

Why

- CONTACT\_AREA\_MAX\_COVERAGE defines valid percentage of coverage
- SMARTElectrode used area of 'BASE\_TOP' leading to too small areas if clamp is part of electrode

How

- SMARTElectrode evaluates blank area by base dimensions if available
- 'BASE TOP' surface may be used for imported electrodes
- More information about check of calculated burnarea projection:

https://redmine.buw-soft.de/issues/10622

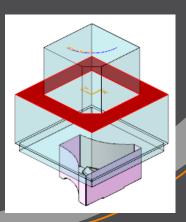

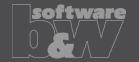

What

- Allow cancelation of exact burnarea analysis on ESC
- https://redmine.buw-soft.de/issues/10504

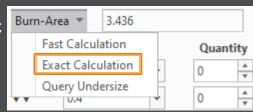

Why

Some surface types lead to lengthy analyzes

How

Press ESC during analysis in Base or Check UI to cancel calculation

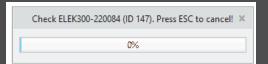

| Options  Interference Assign Colors Calculate Undersize |                       | ✓ Touching Faces  ☐ Consider Undersize ✓ Effective Contact Area |                 |              |  |  |
|---------------------------------------------------------|-----------------------|-----------------------------------------------------------------|-----------------|--------------|--|--|
| Results                                                 |                       |                                                                 |                 |              |  |  |
| ?                                                       | Electrode             | Touching Surface                                                | Projection Area | Interference |  |  |
| i                                                       | SE_JS748100_AS_EDM_01 |                                                                 | 3.18557         | ✓            |  |  |
| i                                                       | SE_JS748100_AS_EDM_01 |                                                                 | 3.18557         | ✓            |  |  |
| i                                                       | SE_JS748100_AS_EDM_01 |                                                                 | 3.18557         | ✓            |  |  |
| i                                                       | SE_JS748100_AS_EDM_01 |                                                                 | 3.18557         | ✓            |  |  |
| i                                                       | SE_JS748100_AS_EDM_02 | Cancelled                                                       | 0               | ✓            |  |  |
|                                                         | All                   | 36                                                              | 12.7423         | 0            |  |  |

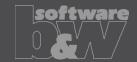

What

 Allow adjustment of assembly accuracy if inconsistent values are found

https://redmine.buw-soft.de/issues/10414

Why

 Same accuracy and type should be used in complete assembly

Inconsistent accuracies may lead to errors

How

- Warning will be displayed in assembly UI
- Input will be preset to smallest accuracy found
- Additional warning will be shown before creation of reference model
- Errors will be displayed afterwards
- NOTE

SMARTElectrode does not change accuracy of the original models! This is because SE can't evaluate if change of accuracy is allowed.

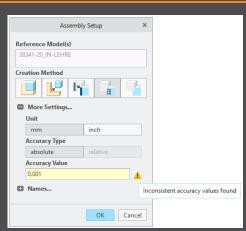

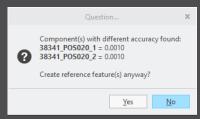

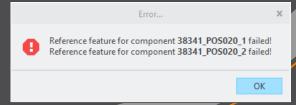

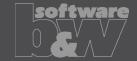

What

- Use Flexible Modeling 'Substitute' in 'ATTACH' instead of replace
- https://redmine.buw-soft.de/issues/8703

Why

 Normal offset-replace (modeling tab) does sometimes NOT unite electrode contour and electrode base, no matter whether FREE\_FACE or solid surface is selected as reference.

How

 SMARTElectrode automatically uses feature substitute in group 'ATTACH' instead of offset/replace if license for Flexible Modeling Extension is available

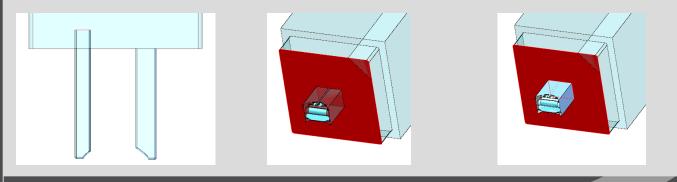

Result for expand

Result for replace

Result for FMX substitute

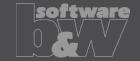

What

Handle existing base for commands 'Pattern' and 'Mirror' in design mode

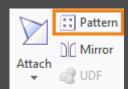

Why

https://redmine.buw-soft.de/issues/8495

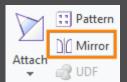

Mirror of complete electrode including base may remove chamfers

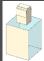

How

Command 'Pattern' automatically collects all solid surfaces or surfaces below FREE\_FACE

 Command 'Mirror' automatically activates insert mode and adds mirror feature in front of base

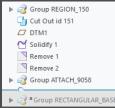

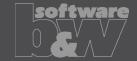

What

 New commands 'Open Drawing' and 'Open Manufacturing' added to context menu in modeltree and object window

https://redmine.buw-soft.de/issues/10411

Why

Easier navigation in electrode assembly

- Commands are only accessible when assembly is active
- Commands are accessible for selected electrode in modeltree and graphics window
- Drawing and manufacturing will be opened in a new window
- If electrode is part of assembly drawing then correct sheet will be shown

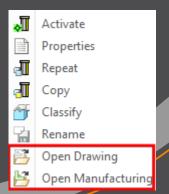

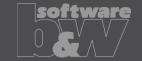

What

- Introduced new command 'Open Configuration'
- https://redmine.buw-soft.de/issues/10739

Options
Edit Parameters
Open Configuration
About SMARTElectrode

Why

Easier access to active configuration

- A file browser opens in active configuration folder
- Actions for selected files / file types
  - parameter.cfg
     Dialog for modification will be opened
  - options.cfg
     Dialog for modification will be opened
  - \*.prt, \*.asm, \*.drwCreo file will be opened in a new window
    - any other file
       File will be opened in info window

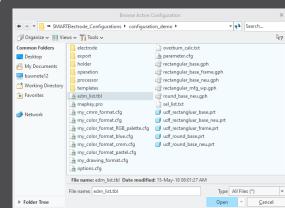

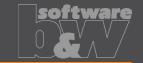

What

- Disable automatic update of csys on workpiece sides
- https://redmine.buw-soft.de/issues/10511

Why

 User should be in control when dependent operations and electrodes are updated

```
▼ 
Group SE_AUTO_CSYS_51

SE_CSYS_29

SE_CSYS_31

SE_CSYS_33

SE_CSYS_35

SE_CSYS_37

SE_CSYS_39

X Datum Point id 41
```

How

- The 8 datum points represent the corners of the workpiece outline and can be used for drawing dimensions. These will be updated automatically!
- A notification will be shown in Burnsheet UI for outdated csys

Double-click in notification details to update csys, operation and electrodes

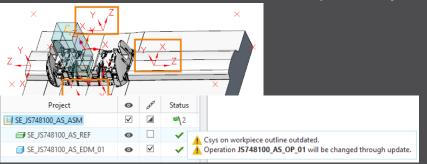

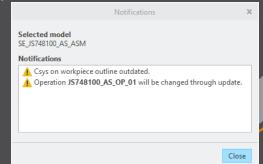

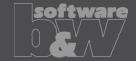

What

- Repeat UI: only show selected electrodes and preview components when defining new position.
- https://redmine.buw-soft.de/issues/10399

Why

• Improve overview for users if there are many electrodes assembled

- Pre-select electrodes before Assemble Again UI is opened
- Or select in UI (don't forget to confirm selection)
- All electrodes are displayed again on OK or when user starts selection again

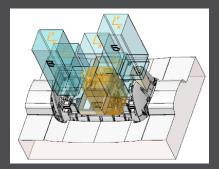

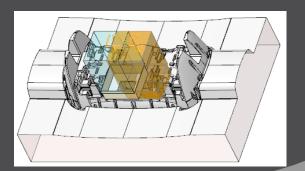

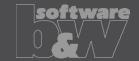

What

- Use default csys from base to calculate angles
- https://redmine.buw-soft.de/issues/10822

Why

How

 In some cases, it may be necessary to rotate csys with EDM\_ORIGIN\_NAME

- Angles in burnsheet would appear with wrong values
- Use csys showing orientation of blank for calculation of angles
- Always uses 'EDM\_ORIGIN' for electrodes designed in SMARTElectrode 7.0
- Always uses csys 'SE\_EDM\_BASE' or csys defined in option 'EDM\_ORIGIN\_NAME' for electrodes designed in SMARTElectrode 8.0 – 12.0
- This allows adjustment of csys 'EDM\_ORIGIN\_NAME' for easier definition of start position

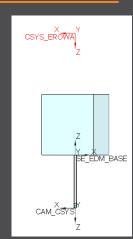

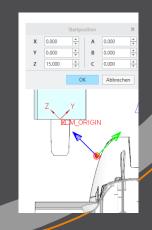

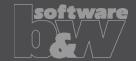

What

- Allow subgroups in definition of user-defined features for electrode base.
- https://redmine.buw-soft.de/issues/10389

Why

How

Sometimes features are nested in groups (MEASURE\_FRAME, FRONT NUMBER, FREE FACE NUMBER) in Base UDF.

- These features are currently not considered as part of the base leading to wrong size calculation SMARTElectrode now checks all features in base group
- when checking if a feature/surface is part of base or not.

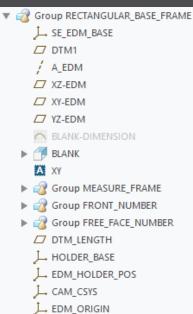

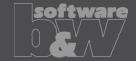

What

 Check if feature merge in group 'Attach' creates a closed quilt if performed on surface feature or quilt

Why

- Sometimes merge sets wrong side for 2<sup>nd</sup> quilt to keep
- Leads to an opened quilt which can't be solidified

How

- SMARTElectrode checks if merge leads to a closed quilt
- SMARTElectrode changes side to keep in merge feature if necessary

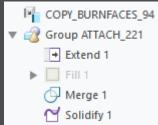

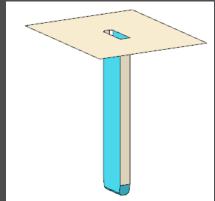

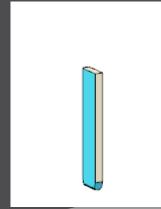

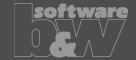

What

- Prevent deletion of active operation
- https://redmine.buw-soft.de/issues/10733

Why

- SMARTElectrode ribbon is disabled after deletion of active operation
- Most of the commands are still accessible but won't work anymore

Resolution

- SMARTElectrode checks features whether they belong to active operation before deletion
- Deletion will be canceled with message window if feature of active operation selected

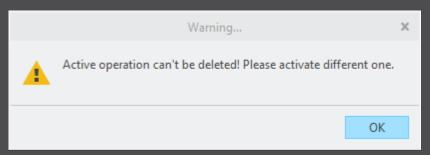

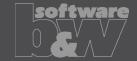

What

- Electrode base with user-defined FREE\_FACE is suppressed to make design changes
- Base is reset to default position when resumed in Base UI

Why

- Information about user-defined FREE\_FACE gets lost
- SMARTElectrode carries out default process to update base

Resolution

- SMARTElectrode checks reference of datum FREE\_FACE for changes
- Recognition works for all models with user-defined FREE\_FACE

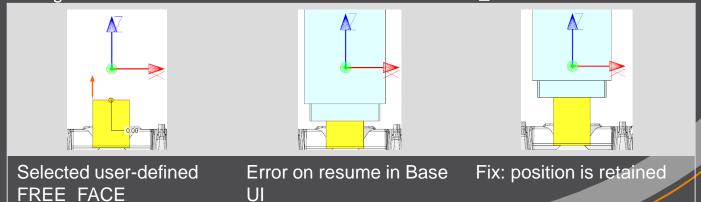

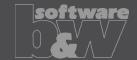

What

- Workpiece dimensions on drawing sometimes incomplete
- https://redmine.buw-soft.de/issues/10990

Why

- Orientations are sometimes not correctly set after drawing creation from template
- For these drawing views sorting of outline points might fail

How

- Supported symbolic names for drawing orientations
  - 2d view names: SE\_TOP (SE\_DEFAULT), SE\_BOTTOM, SE\_FRONT, SE\_BACK, SE\_LEFT,
     SE\_RIGHT
  - 3d view names: SE\_DEFAULT\_ISO, SE\_ASM\_DEFAULT, SE\_ASM\_ISO
- Please refer to 'Getting started' document in installation for more information

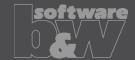

What

- Fixed wrong creation of ordinate dimensions on drawings
- https://redmine.buw-soft.de/issues/10685

Why

Multiple redundant baselines without merging dimensions have been created

How

This issue is fixed

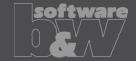

What

- Reset surface appearance to default before touching faces are colored
- https://redmine.buw-soft.de/issues/10405

Why

Reset of surface colors is not applicable in all cases

How

- COLOR\_EDM\_TOUCHING\_FACES has to be available in my\_color\_format.cfg
- A warning will be displayed if 'COLOR\_EDM\_TOUCHING\_FACES' is not is not applicable
- A distinction is made between the following cases:
  - Check UI: coloring can be done when all electrode positions are selected for touching surface analysis
  - Check UI: a warning will be displayed and coloring will be canceled if NOT all electrode positions are selected for touching surface analysis
  - Base UI: coloring can be done in detailed calculation of contact area if active electrode is used only
    once in assembly
  - Base UI: a warning will be displayed and coloring will be canceled if active electrode is used multiple times in assembly

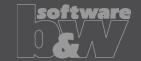

What

- Fixed wrong result for selection by color
- https://redmine.buw-soft.de/issues/10857

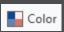

Why

Sometimes too many surfaces have been selected

Resolution

This issue is fixed

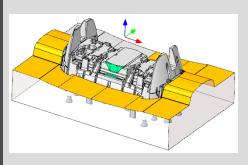

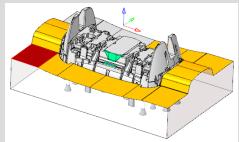

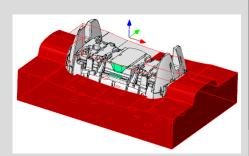

Original

Selected reference

Wrong result

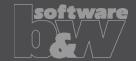

What

- Hide invalid commands in modeltree
- https://redmine.buw-soft.de/issues/10985

Why

 Some commands are invalid in modeltree context menu if selected feature is not inside active component

How

This issue is fixed

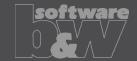

What

- Commands can be selected from context menu for suppressed electrodes
- Applies to Creo Parametric 4.0 and 5.0
- https://redmine.buw-soft.de/issues/10518

Why

Component selections are not automatically skipped in above Creo versions

Resolution

Issue is fixed

Commands are removed for suppressed features

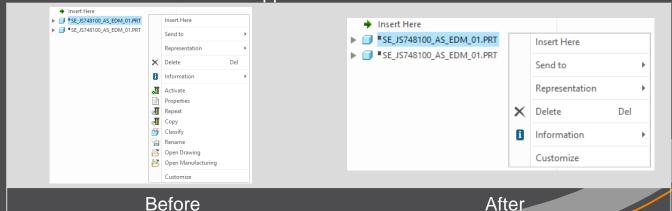

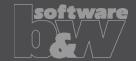

What

- Crash in Base UI if no workpiece model found
- https://redmine.buw-soft.de/issues/10488

Why

- It's not possible to read workpiece information if no component in assembly is marked as workpiece
- Parameter SE\_CORE\_MODEL=1 not available

Resolution

- Issue is fixed
- Always check if an active workpiece can be found and cancel functionality if necessary

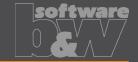

What

- Command 'New with Base' does not work anymore
- https://redmine.buw-soft.de/issues/10407

Why

- SMARTElectrode checks selected template for completeness before its used
- This includes check for parameters
  - SE EDM SUPPLIER
  - SE EDM TYPE
- Command is canceled if any expected parameter is missing

Resolution

- Issued is fixed
- SMARTElectrode extracts supplier and type from selected data file: configuration/electrode/<supplier>/<type>.dat

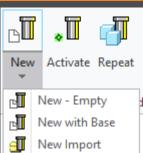

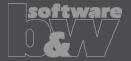

What

Help does not open if path contains spaces or special characters.

Resolution

Issue is fixed.

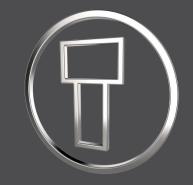

# SMARTElectrode 12.0.4.0

What's New

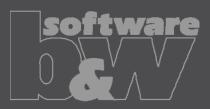

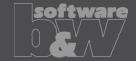

What

 Added threshold to show a warning if contact area covers more than defined percentage of blank area [https://redmine.buw-soft.de/issues/10357]

Who needs it

Users who output effective contact area for EDM programming

- SE performs a fast contact area calculation when Base UI is opened and contact area is 0
- Slower more exact calculation can by started by user in UI
- Check UI always performs the exact calculation
- Option "CONTACT AREA MAX COVERAGE" defines valid percentage
   CONTACT\_AREA\_MAX\_COVERAGE
   80
   Maximum valid coverage of the blank area with contact areas in percent.
- Warnings are shown in Base UI and Burnsheet notifications

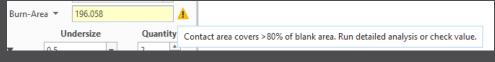

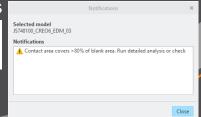

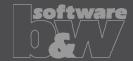

**Description** 

 Edited base values are reset on next change [https://redmine.buw-soft.de/issues/10218]

| A_BASE | 17.500 | A | D1 5.128  |
|--------|--------|---|-----------|
| B_BASE | 15.000 | A | D2 40.000 |
| LENGTH | 48.000 | A | D3 0.022  |

| A_BASE | 15.000 | A .    | D1 5.128  | *   |
|--------|--------|--------|-----------|-----|
| B_BASE | 15.000 | #<br>* | D2 35.000 | A . |
| LENGTH | 43.000 | *      | D3 0.022  | *   |

Cause

Edited values are not correctly saved to template data

**Solution** 

Problem is fixed

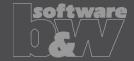

**Description** 

Some electrodes are not processed during output [https://redmine.buw-soft.de/issues/10191]

Cause

- SE validates every electrode during export and skips suppressed, disabled or incomplete components.
- Check for completeness includes a check of electrode base group
- Check for completeness fails on imported or legacy electrodes as base is not created by UDF.

Solution

- SE now looks for existence of mandatory EDM coordinate system
- Legacy electrode use "EDM\_ORIGIN" or "EDM\_ORIGIN\_TOP" depending on option value "USE POS CSYS TOP"
- Electrodes beginning with version 8.0 use csys name defined in option "EDM\_ORIGIN\_NAME"

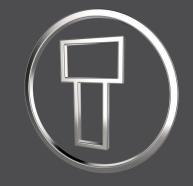

# SMARTElectrode 12.0.3.1

What's New

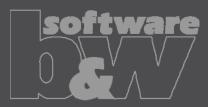

# Fix: Export options not working

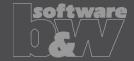

What

Export options SE\_DECIMAL\_SEPARATOR and SE\_EXPORT\_GAP

**Description** 

This option settings are ignored during output

Solution

- Issues are fixed
- Use SE\_DECIMAL\_SEPARATOR to set . or , as decimal separator in output.
- Use SE\_EXPORT\_GAP to convert undersize values for output
  - 0: uses overburn value without conversion (1:1)
  - 1: duplicates overburn value (2:1)
  - 2: halves overburn value (1:2)

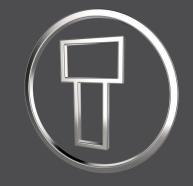

# SMARTElectrode 12.0.3.0

What's New

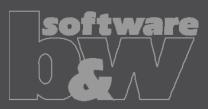

# **Enhancement: Separate Templates**

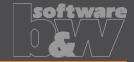

What

 Allow separate templates for all model types in SMARTElectrode. These templates will be used instead of default templates in Creo Parametric.

Who needs it

 Use separate templates to preset additional parameters and layers or to realize MBD-settings

Details/Usage

#### Available templates:

- Electrode assembly: configuration\model\se\_assembly.
- Reference assembly: configuration\model\se\_reference.asm
- Reference part: configuration\model\se\_reference.prt
- Electrode: configuration\model\se\_electrode.prt
- Analysis model: configuration\model\se\_analysis.prt
- Manufacturing assembly: configuration\model\se\_mfg.asm
- Workpiece: configuration\model\se\_mfg\_workpiece.prt

#### Improvement: Blank Selection

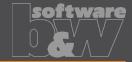

What

 Improved automatic selection of blank if different lengths are available for same section.

Who needs it

• Useful if blanks with fixed size and length are prepared in data files

- Electrode blanks are defined in configuration\electrode\<supplier>\<blank type>.dat
- Add several lengths for a blank size. For example:
  - 15x15x50
  - 15x15x75
  - 15x15x100
- SMARTElectrode tries to select best fitting template when base is created

# Save Export to Workspace

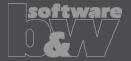

What

Created output files can be saved to workspace automatically now

Who needs it

Necessary if all manufacturing information is passed via PDMLink

- To activate this feature open export configuration file configuration\export\<format name>\export.cfg
- Add option "WM\_COPY\_TO\_WORKSPACE YES" to add document as primary content
- Add option "WM\_ADD\_AS\_SECONDARY\_CONTENT YES" if document should be attached to electrode assembly as secondary content.

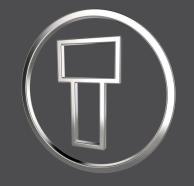

# SMARTElectrode 12.0.2.0

What's New

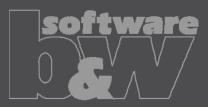

#### **Enhancement: UI Start Position**

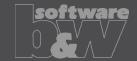

What

- Interactively define the start position of electrode
- Command is available if electrode component is activated

Who needs it

Users who want to optimize start positions for EDM

**Details/Usage** 

 Defined start position overrides default start position and csys feature STARTPOS in electrode model

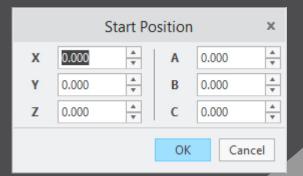

- Learn more:
- https://www.buw-soft.de/en/2020/02/21/new-user-interface-start-position/
- https://youtu.be/254n3AtqQDA

# **Enhancement: Selection by Toolpath**

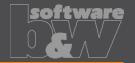

What

New tool to interactively check manufacturability and select surfaces

Who needs it

- Customers who want to select surfaces with a brush styled tool
- Helps to capture even small patches within path

- Learn more:
- <a href="https://www.buw-soft.de/en/2020/02/21/new-selection-tools-for-electrodes/">https://www.buw-soft.de/en/2020/02/21/new-selection-tools-for-electrodes/</a>
- https://youtu.be/OctjK6Usgo8

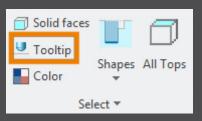

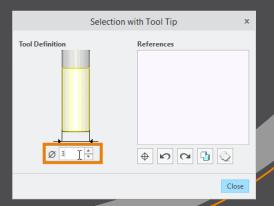

# Improvement: Shape-based Selection

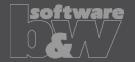

What

 Integrated Shape-based selection filters from Flexible Modeling Extension in electrode design ribbon

Who needs it

Customers who want to use FMX features

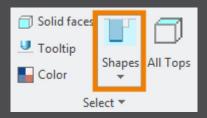

- Learn more:
- https://www.buw-soft.de/en/2020/02/21/newselection-tools-for-electrodes/
- https://youtu.be/OctjK6Usgo8

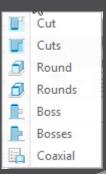

# **Dynamic Editing of Cutout**

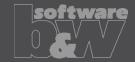

What

Size and position can be changed dynamically after selecting the geometry

Who needs it

Customers who want to interactively change cutout

- Learn more:
- https://www.buw-soft.de/en/2020/02/21/dynamicediting-of-cutout-features/
- https://youtu.be/hg2yxot2-bo

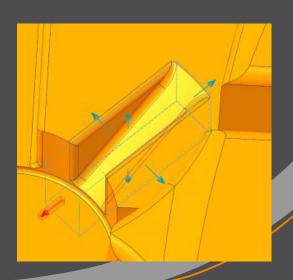

# Workpiece dimensions on drawing

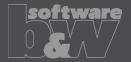

What

Add workpiece dimensions to any drawing sheet

Who needs it

 Customers who want to create workpiece dimensions on electrode documentation

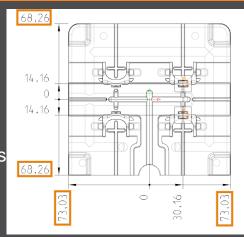

- Update of my\_drawing\_format.cfg necessary to use this feature
- Learn more:
- <a href="https://www.buw-soft.de/en/2020/02/21/add-workiece-dimensions-automatically/">https://www.buw-soft.de/en/2020/02/21/add-workiece-dimensions-automatically/</a>
- https://youtu.be/iH1Ou HutEY

# Improvement: Import 3rd party EDM

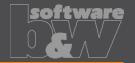

What

- New import workflow is available for Creo part files or neutral formats STEP/IGES
- SMARTElectrode adds datums to imported electrode to enable most of the functionality

Who needs it

 Customers who need to work with existing electrodes not designed in SMARTElectrode

- Due to the variety of design approaches, there may be restrictions in use
- Learn more:
- <a href="https://www.buw-soft.de/en/2020/02/21/improved-workflow-for-import-of-third-party-electrodes/">https://www.buw-soft.de/en/2020/02/21/improved-workflow-for-import-of-third-party-electrodes/</a>
- https://youtu.be/vq- TaOuVh8

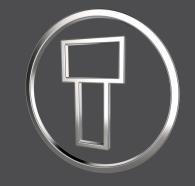

# SMARTElectrode 12.0.1.3

What's New

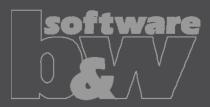

# **Enhancement: Redefine Operation**

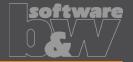

What

Electrode position data is automatically updated if zero point is redefined interactively

Who needs it

Customers who prefer to incorporate changes without opening the UI

- Learn more:
- https://www.buw-soft.de/en/2019/11/18/automatic-update-when-operation-zero-is-changed/
- https://youtu.be/1M9pefJJyWA

#### Notifications in Burnsheet

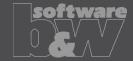

What

Introduced additional notifications in Burnsheet UI

Who needs it

Users who want to evaluate electrode status

- Learn more:
- https://www.buw-soft.de/en/2019/11/18/notifications-in-burnsheet/
- https://youtu.be/7MqPr5hVnEI

# Improvement: Multiprog Output

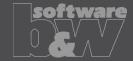

What

Added output of electrode type

Who needs it

Customers using output for Ingersoll Multiprog

- Learn more:
- <a href="https://www.buw-soft.de/en/2019/11/18/data-output-improvements-for-ingersoll/">https://www.buw-soft.de/en/2019/11/18/data-output-improvements-for-ingersoll/</a>

### **New Templates for Creo NC**

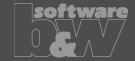

What

- Empty template MFG\_DEFAULT
- Template for 3-axis milling MFG\_3AXIS
- Template for ModuleWorks MFG\_MODULEWORKS

Who needs it

Customers who do NC programming in Creo

**Details/Usage** 

- Learn more:
- <a href="https://www.buw-soft.de/en/2019/11/18/new-manufacturing-templates-for-use-">https://www.buw-soft.de/en/2019/11/18/new-manufacturing-templates-for-use-</a>

with-creo-nc/

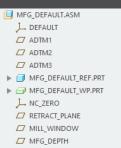

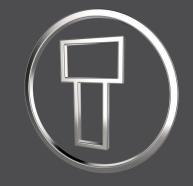

# SMARTElectrode 12.0.0.0

What's New

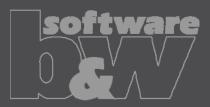

#### **Enhancement: UI Post-Processor**

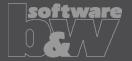

What

- Added a new user interface to output data for EDM
- All custom formats are still accessible in output UI
- Several controls/formats like AC Form, AgieVision, Ingersoll Multiprog, Makino EPX, Exeron Exoprog, Zimmer & Kreim, ... can be offered on request

Who needs it

Customers who want to simplify and speed up EDM programming

- UI is accessible in ribbon UI
- Select control/format, object for export and start with 'Create'

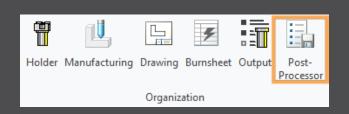

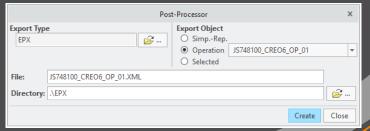

#### **Enhancement: UI Cutout**

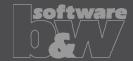

What

- Added a new user interface define or redefine the solid for cutout
- Position, size and rotation can be adjusted in

Who needs it

Customers who need to set size/position of solid

- Start definition via ribbon or context menu
- Start redefinition via context menu in modeltree
- Ul replaces 'user-defined cutout'

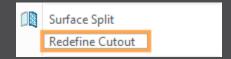

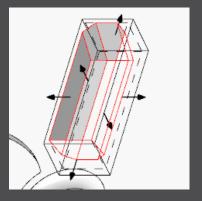

| New Cutout               |         |   |        |       |          |  |
|--------------------------|---------|---|--------|-------|----------|--|
| С                        | 0.000   | i | Offset | 0.100 | A i      |  |
| X                        | -15.800 |   | Length | 1.200 | <u>A</u> |  |
| Υ                        | 3.375   |   | Width  | 3.450 | A        |  |
| Z                        | -12.028 |   | Depth  | 1.100 | A        |  |
| ◆ Dynamic Drag OK Cancel |         |   |        |       |          |  |
| Dynamic Drag             |         |   |        | UK    | Cancel   |  |

# **Enhancement: Redefine Assembly**

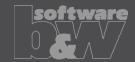

What

Definition of electrode assembly can be changed

Who needs it

 Customers who need to add or remove models from definition of reference parts

- Start redefinition via ribbon
- More functionality like renaming of assembly may be
- added later

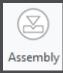

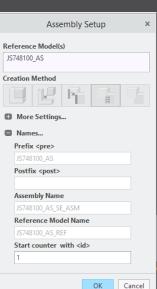

### Improvement: Burn-Area in Base UI

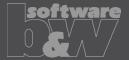

What

Added effective contact area and workpiece material to Base UI

Who needs it

- Customers who need calculated and output contact area
- Customers who get undersize/burngap from database

- SMARTElectrode performs a fast calculation if no burn-face value available
- Exact calculation can be started using the Burn-Area menu
- Calculation of undersize values can also be started directly from this UI
- Definition of values in overburn\_calc.txt necessary to use 'Query Undersize'

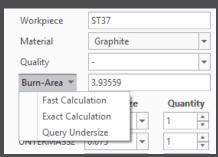

# Improvement: Output Files

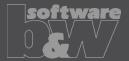

What

Exports are named like selected operation by default

**Advantage** 

 This allows export of operations one after another without changing the name interactively

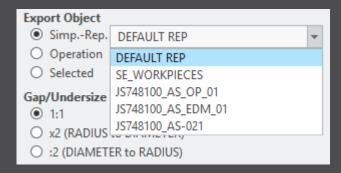

# Improvement: Simpreps in Output UI

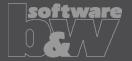

What

Allow output by simplified representation

Who needs it

Customers who want to output a subset of electrodes

Details/Usage

 Use simplified representations for repair or new electrodes necessary through design change

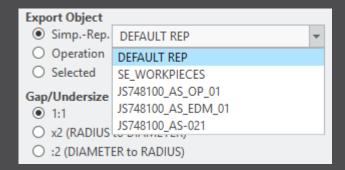